## **Projekční mikroskop**

**Václav Piskač, Brno 2010**

**Pokud nemáte peníze na profesionální projekční mikroskop, postačí vám:**

## **"obyčejný" mikroskop lepící páskaMSI nejlevnější webkamera**

**Webkameru přilepte objektivem na okulár mikroskopu. Připojte ji k počítači a zapněte dataprojektor.**

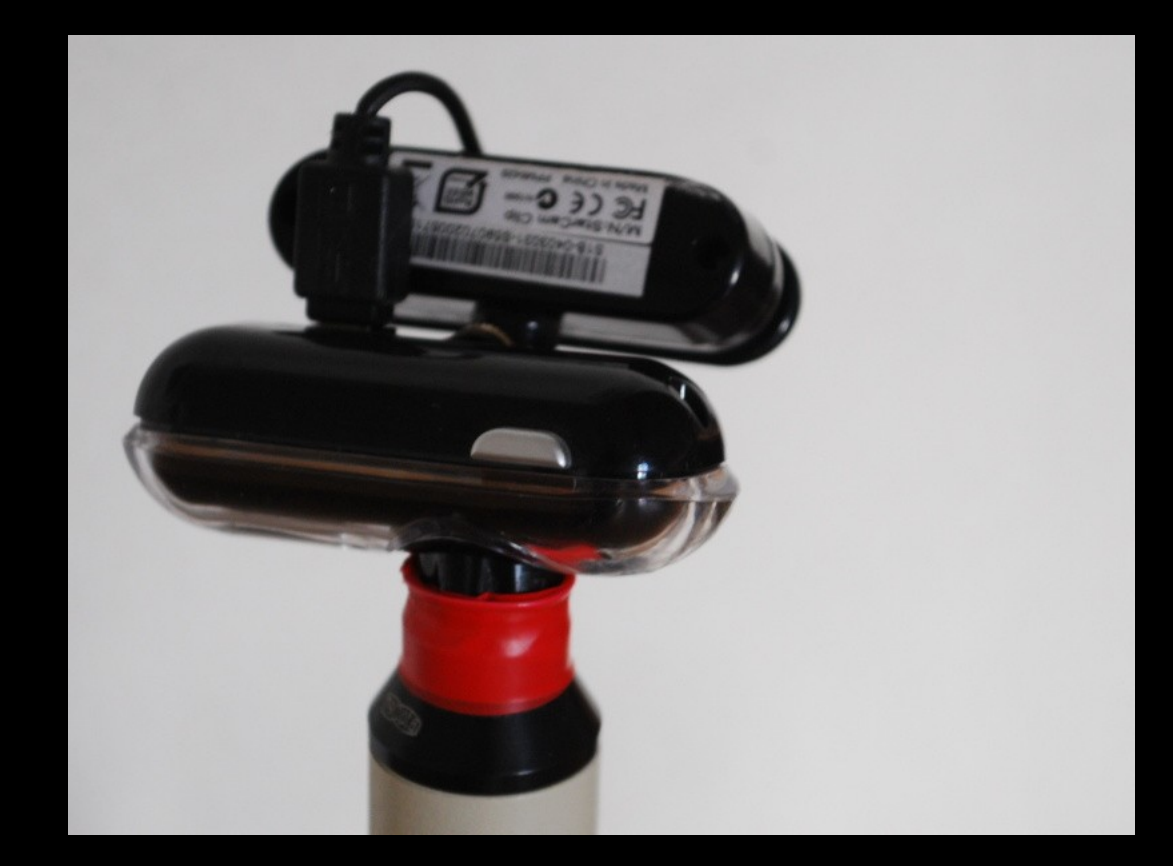

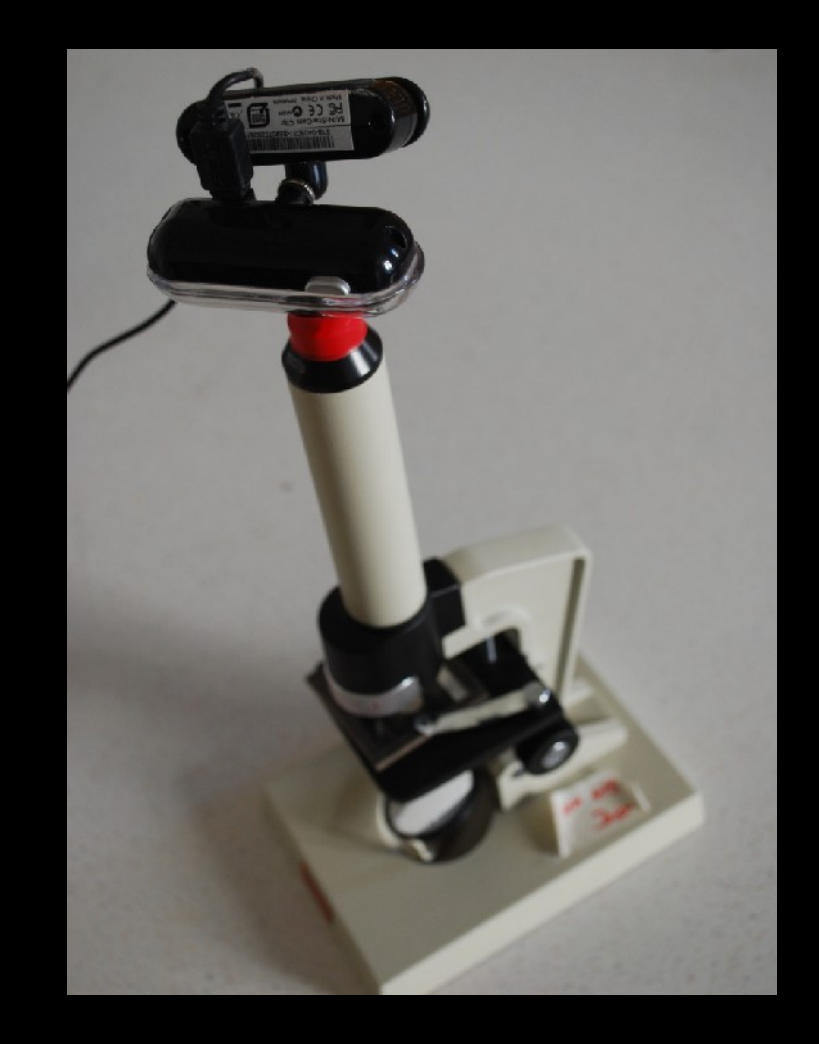

File Device Video Audio Capture Help

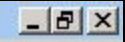

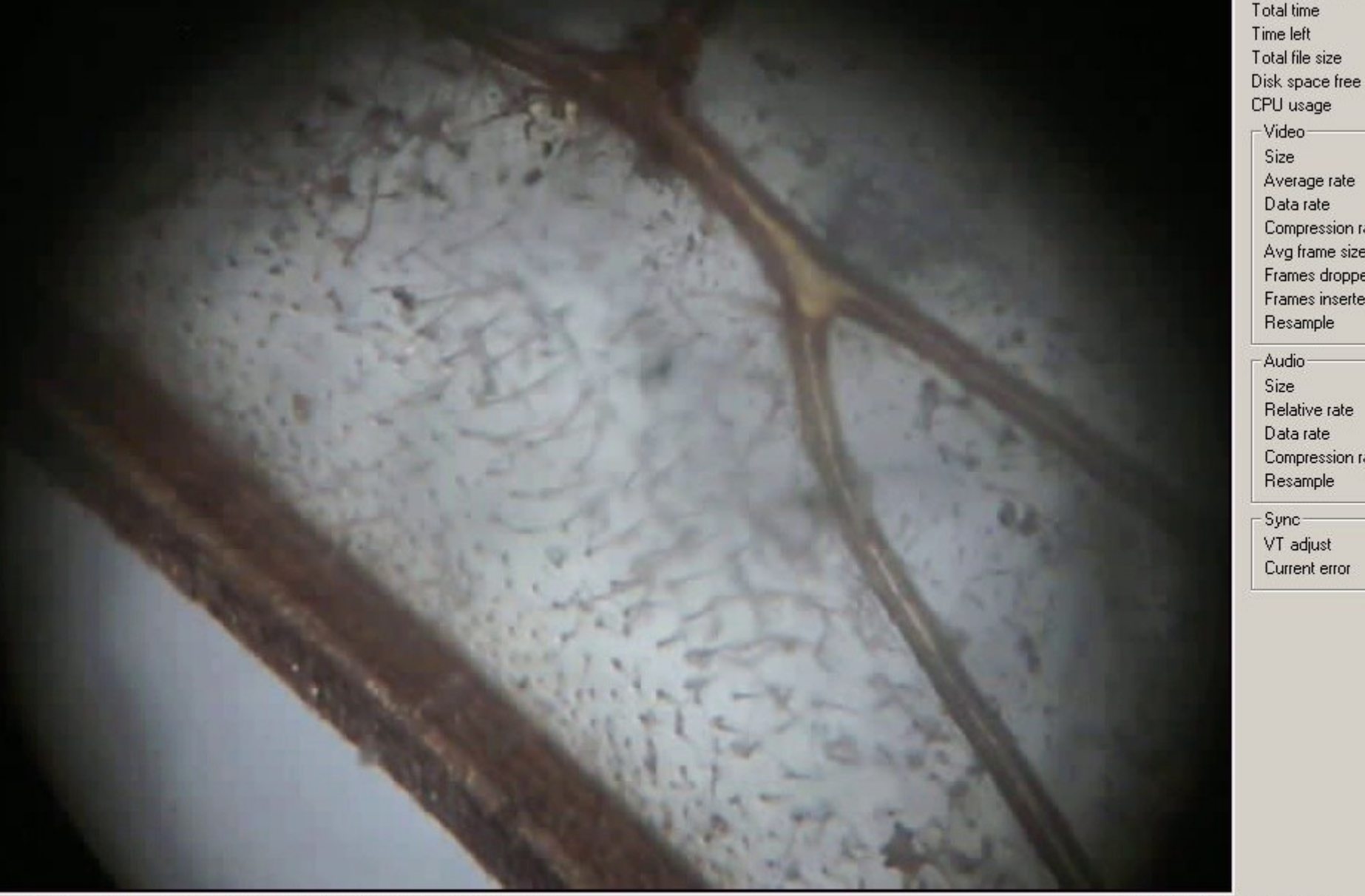

Connected to capture device: Logitech QuickCam Communicate STX (DirectShow)

30.30 fps 11 fps 1536KB/s 44K/16/s S < 000000 10:21

-Video-Size

> Audio Size Relative rate Data rate Compression ratio Resample

Sync-VT adjust Current error

Average rate Data rate Compression ratio Avg frame size Frames dropped Frames inserted Resample

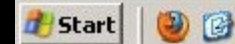

» VirtualDub 1.6.14 - ca...

## muší křídlo z biologického kabinetu

**Tento systém umožňuje žákům na hodině předvádět mikroskopické preparáty, pořizovat fotografickou dokumentaci případně i videa mikroskopovaných objektů.**

**Podobným způsobem lze k mikroskopu připojit i kompaktní digitální fotoaparát (mobil s fotoaparátem) – ten má ale občas problémy s přímým zobrazováním na PC.**

**Použití lepící pásky je rychlé a jednoduché, pro častější použití doporučuji spojit objektiv kamery s okulárem mikroskopu pomocí vhodně vytvarované trubičky.**